# **Typing Activity**

Below is a box with 12 of your spelling words in it. Type 12 sentences. Each sentence should have a spelling word in it.

#### **Word Box**

**1.** enchanted

**2.** fashionable

- **5.** appearances **9.** satisfy **6.** federal
- **3.** scamper
- **4.** establish
- **10.** timid
- **7.** sensitive **11.** frivolous
- **8.** investment **12.** fictitious
- 

## **Step 1: Type sentences with your spelling words in them.**

- Type your name at the top of the page.
- Use each word in a complete sentence.
- Each sentence should have at least 7 words in it.
- Number the sentences 1 through 12.
- Underline the spelling word in each sentence.

### **Step 2: Proofread your work.**

- Check to be sure all words are spelled correctly.
- Be sure each sentence makes sense, begins with a capital letter, and ends with a punctuation mark.
- Check to make sure you underlined each spelling word.
- Be sure each sentence has 7 or more words in it.
- Check to make sure you numbered your sentences and typed your name at the top of the page.

### **Step 3: Adjust the font and size.**

- Choose a basic font that is easy to read, such as Arial or Verdana.
- Your font size should be between 12 and 16 point.

### **Step 4: Save or print your file, as per your teacher's instructions.**

#### 100056

#### **Teacher Notes**

- We suggest you disable automatic numbering. It can be confusing for students, especially if they are leaving blank lines between sentences with the enter key.
- We also suggest that you disable the spelling autocorrect feature. This will prevent the computer from correcting words automatically, without the student noticing.

Name: Spelling List F-1: Short Vowels

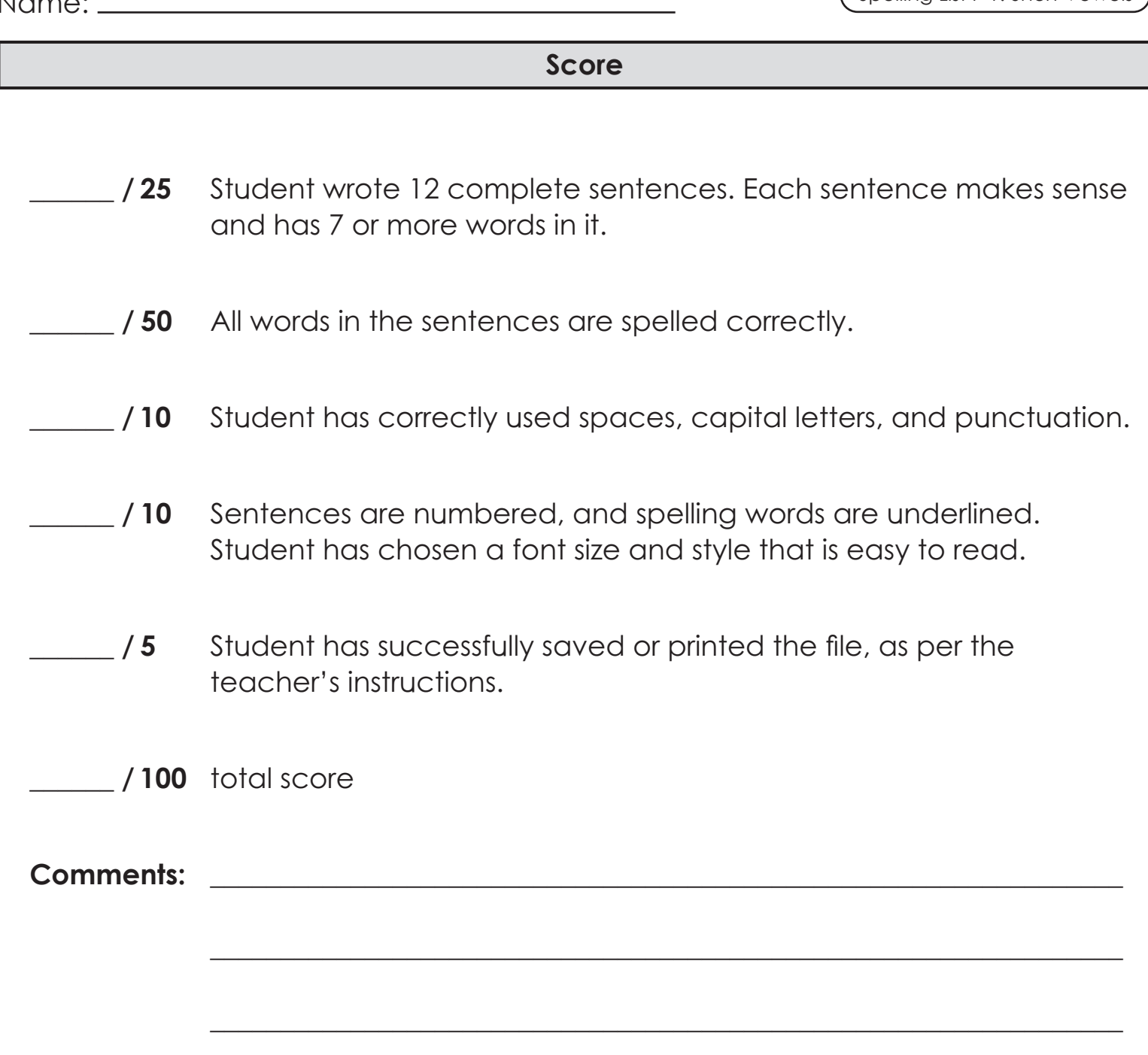

100056